w

 $\bigoplus$ 

 $\bigoplus$ 

TEAR ALONG HERE

 $\bigoplus$ 

32 BIT - FOR X86 MACHINES

**1** Insert the DVD-ROM into your<br>Ldrive and open the index.html file **Insert the DVD-ROM into your to browse through the software.**

**2** Click on the links in the left-ha<br> **2** side of the browser window to **Click on the links in the left-hand access software categories.**

**3 Programs are provided in source code as well as binary packages wherever possible.**

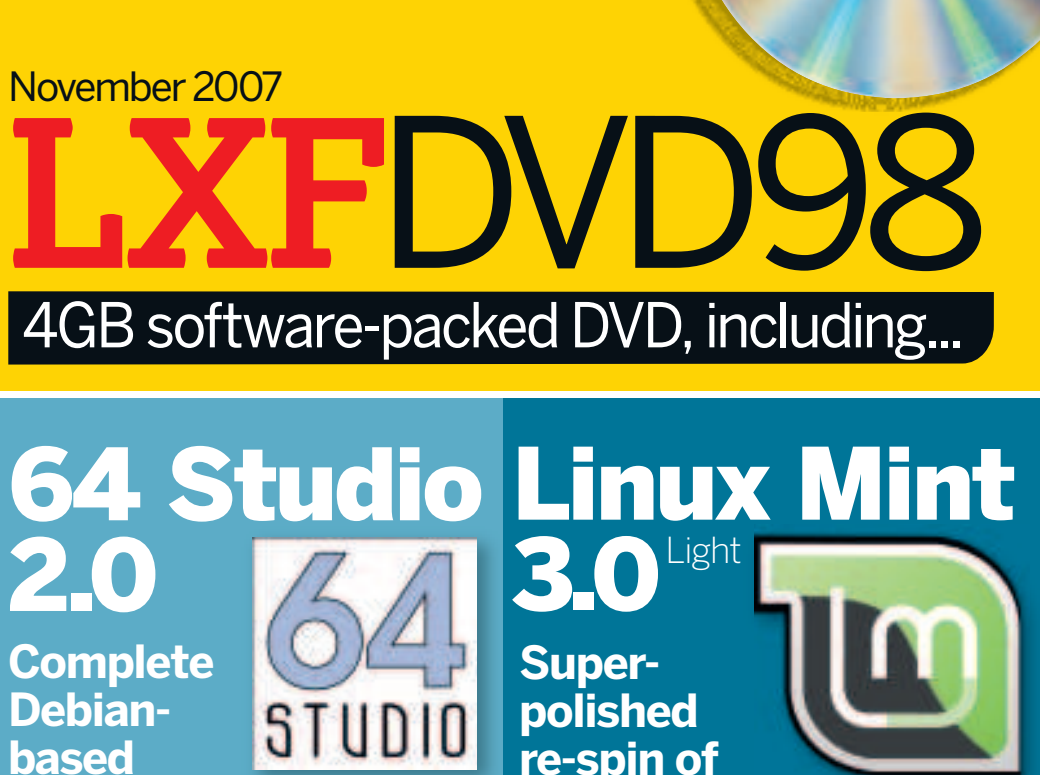

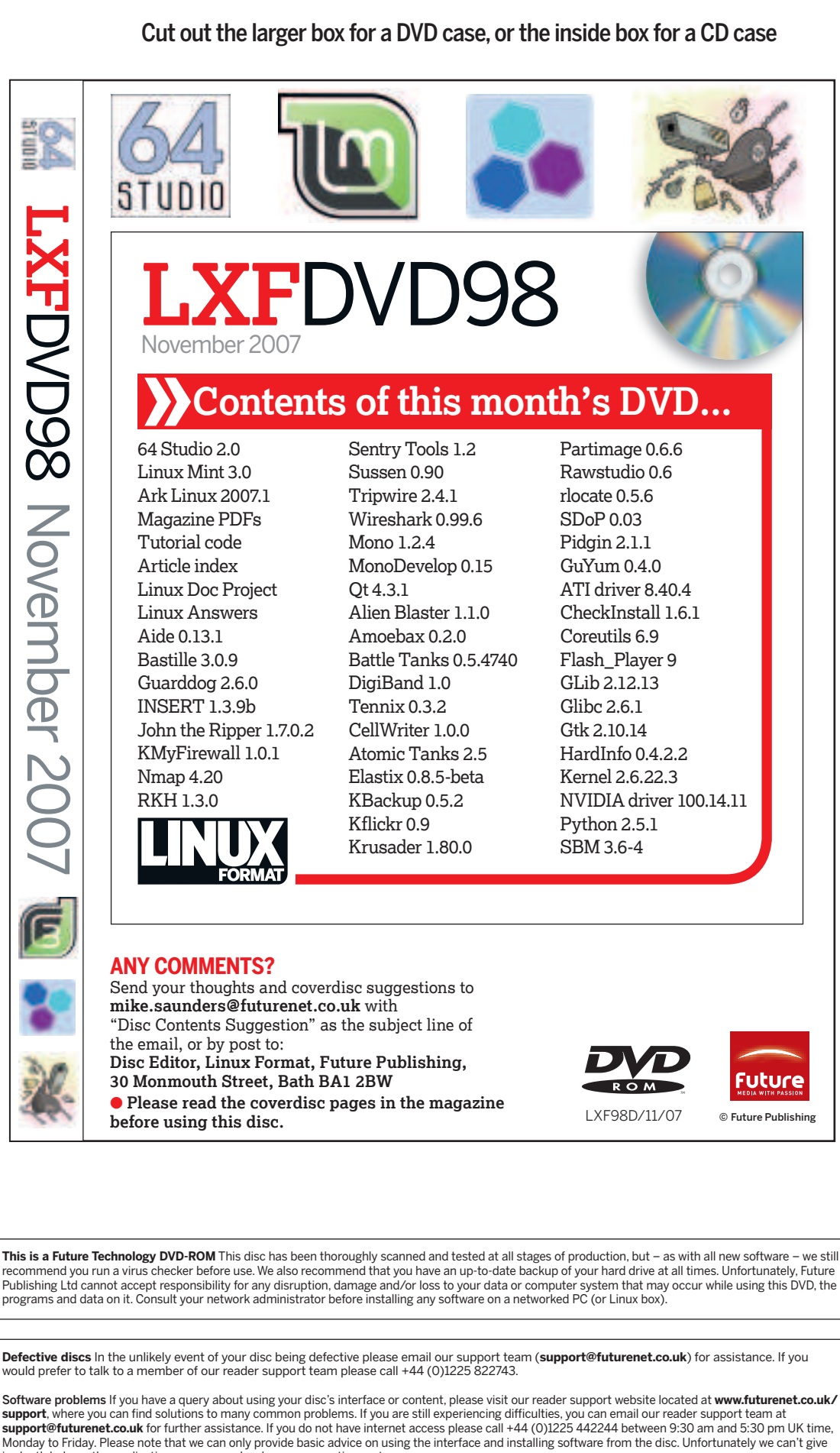

in-depth help on the applications, or on your hardware or operating system. We are unable to support beta software.

### **Using your LXF DVD: Initial steps**

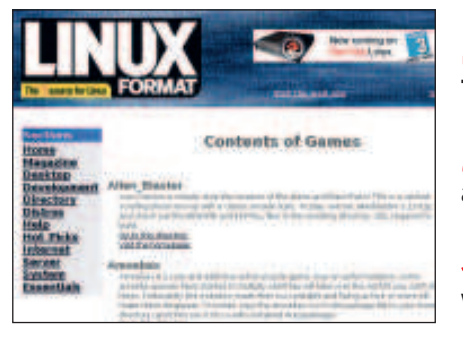

# Ark Linux 2007.1

**Ubuntu 7.04, with** 

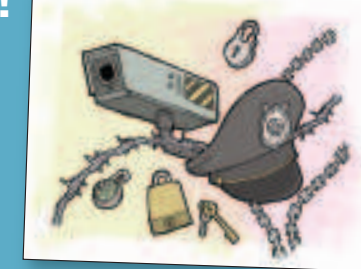

**special enhancements**

**Guides and software for keeping crackers at bay!**

### Security toolkit

**audio and video production suite**

**Linux made easy – a friendly distro for fi rst-timers**

## **Plus...**

Gimp 2.4 RC: Preview the upcoming release

- Firewall GUIs: Keep your machines secure
- Answers: Over 100 Linux problems solved!
- Documentation: Extensive HOWTOs and guides
- DigiBand: Fast-paced electric guitar sim

LXF98.dvd\_wallet 1 22/8/07 17:29:41